## **GOVERNMENT OF HARYANA**

## **Department of School Education**

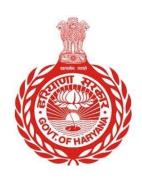

## [Management Information System]

Introduction: The Government of Haryana launched the MIS portal under the education sector with the name DSE MIS Haryana. This Portal is introduced for serving all education officers, teachers, and students to access all technology systems. All the stakeholders who belong to the School Education Department such as Students, teachers, and other education department employees have their logins on the MIS portal and they can access all the services related to the Academic and Administrative purposes in the Department.

## USER MANUAL FOR VOLUNTARY PARTICIPATION FOR INTER DISTRICT TRANSFER

This module will be available in the login id of JBT/PRT Employees/Headteachers. User will login to the account and shall follow the steps given below to update stay order: -

Step 1: - **Login**: User must login to the School account on MIS (OneSchool) Portal. User can login through this link <a href="https://mis.oneschoolsuite.com/">https://mis.oneschoolsuite.com/</a>

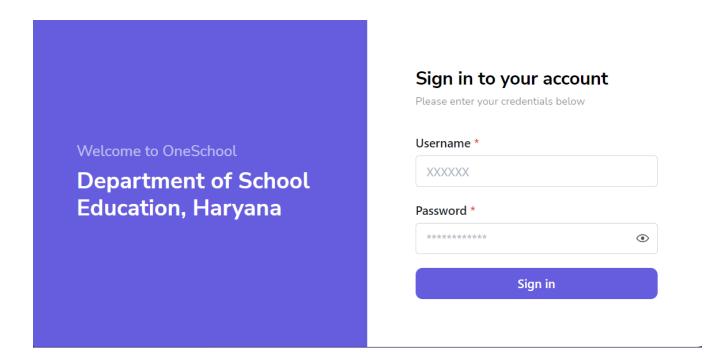

Step 2: - Navigate to Voluntary Participation for inter district Transfer: - After successful login on Oneschool Suite, user must click on the "Voluntary Participation for inter district Transfer" tab available on the left side panel.

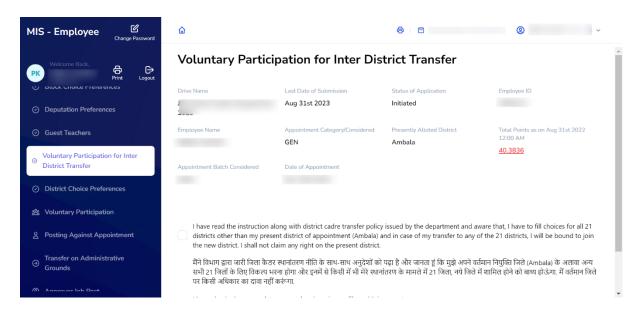

Step 3:- User needs to give confirmation regarding his voluntary participation for inter district Transfer by clicking on Checkbox and then Click on "I want to Participate" button

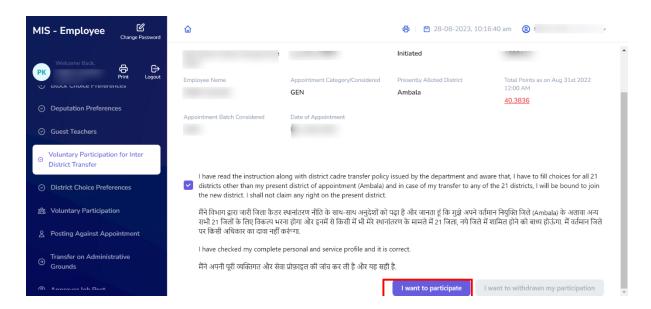

Step 4: - If user decide that they don't want to take part anymore, user can click on "I want to withdraw my participation."

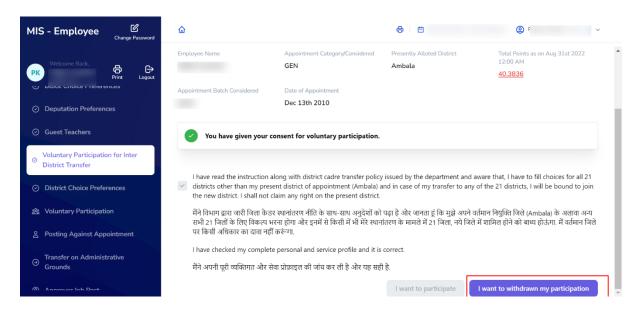